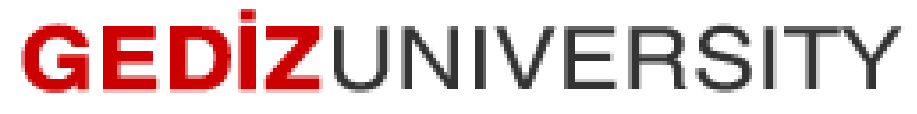

**Computer Engineering Department**

## COM401 Software Engineering Laboratory

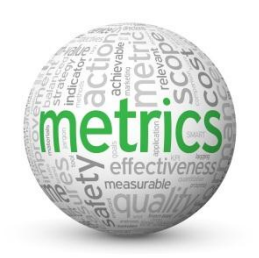

**METRICS**

Metrics are helpful for detecting code smells. Further explaination please use course material [http://gumuskaya.com/Teaching/Courses/COM401-2014/Lectures/09-COM401-Maintanance-](http://gumuskaya.com/Teaching/Courses/COM401-2014/Lectures/09-COM401-Maintanance-Legacy,%20Refactoring%20and%20Agile.pdf)[Legacy,%20Refactoring%20and%20Agile.pdf](http://gumuskaya.com/Teaching/Courses/COM401-2014/Lectures/09-COM401-Maintanance-Legacy,%20Refactoring%20and%20Agile.pdf)

We will use a gem named "**metric\_fu**" for running Cane, Churn,Flay, Stats, Saikuro, Reek, Roodi, Rails\_best\_practices, and Hotspot metrics.

To use the gem, first we need to add the following line to the GemFile **gem 'metric\_fu'**

Then, make **bundle install** so that your new gem is downloaded from rubygems.org site.

As a last step, open a terminal, go to your project path. Then write it the follwing to the terminal. **metric\_fu**

Then open your project folder , then **tmp** folder, then open **metric\_fu** folder,then **output** folder. Finally, open **index.html**. Automatically generatic metric results are shown in this index.html file. As a sample screen for my blogHeroku2.

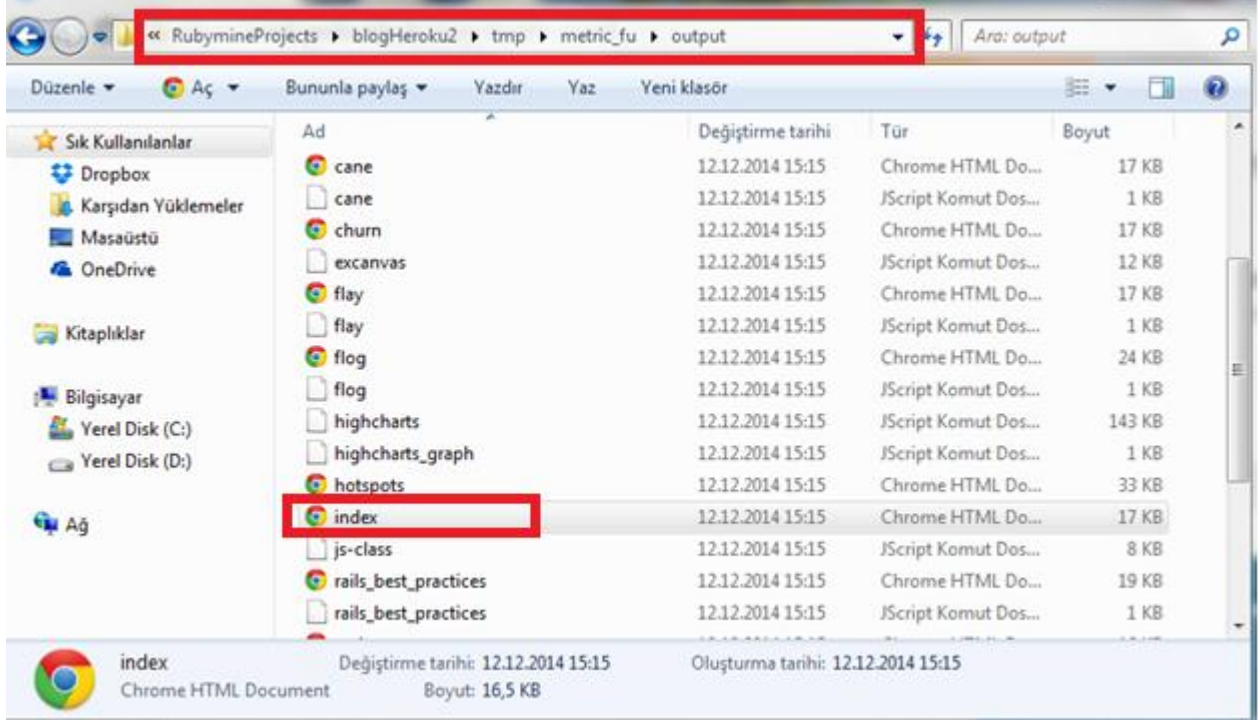

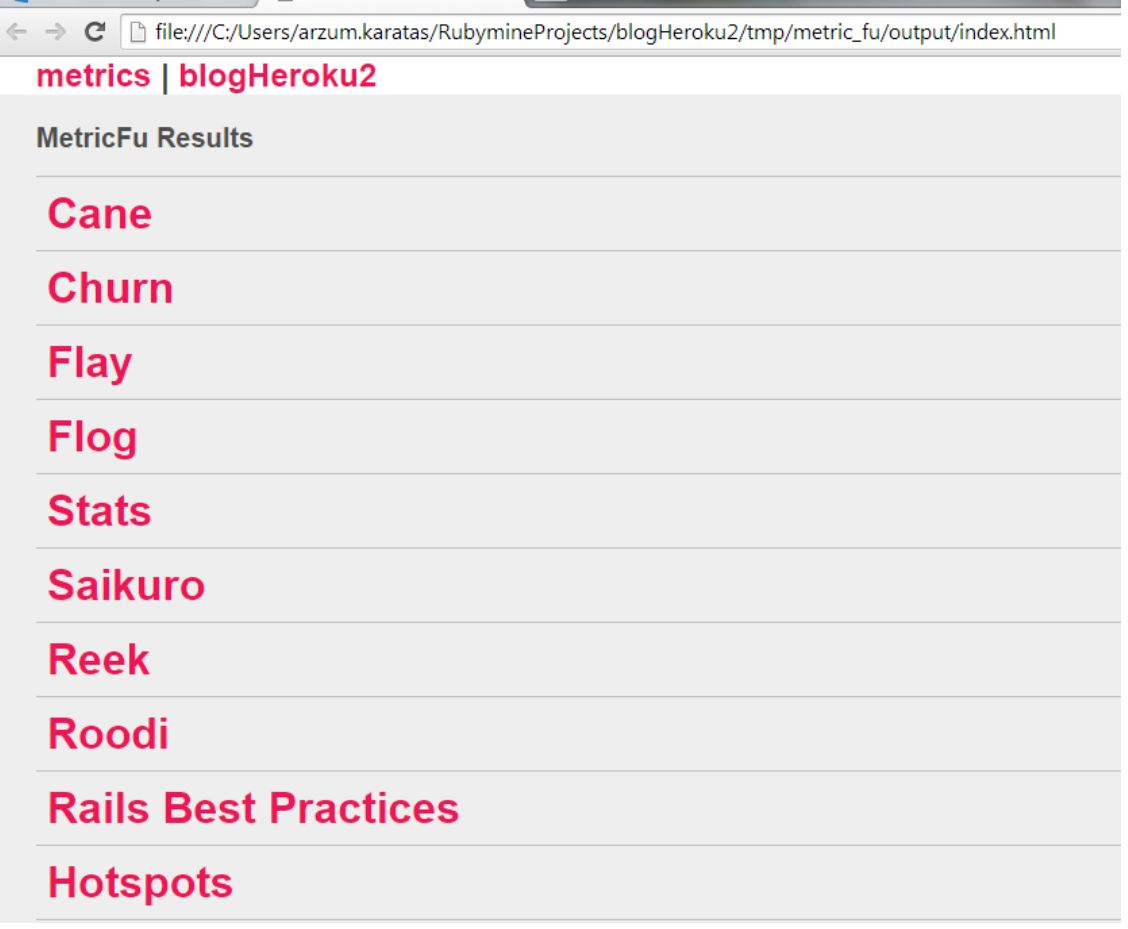

Next, you should see the following screen if you are open the **index.html** file.